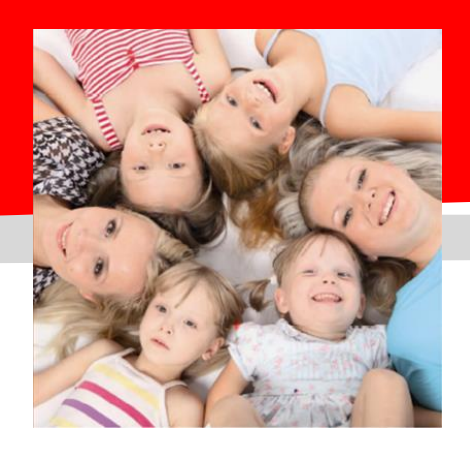

## *SERVIZIO DI REFEZIONE SCOLASTICA ISCRIZIONI ON-LINE*

# **Dussmann AVVIO ISCRIZIONI ONLINE INVERUNO**

Gentili Genitori, Dussmann Service desidera informarvi che le **nuove iscrizioni** e le **conferme di iscrizione** al servizio di **RISTORAZIONE SCOLASTICA** per l'anno 24-25 si dovranno effettuare on-line **dal 17 giugno al 1 agosto 2024.**

L'iscrizione deve essere fatta obbligatoriamente per tutti i figli che dovranno frequentare il servizio mensa nel nuovo anno scolastico. **ATTENZIONE: il servizio viene garantito solo a chi effettua l'iscrizione o la conferma dall'anno precedente senza debiti pregressi**. Per questo motivo Dussmann condividerà settimanalmente l'elenco degli utenti regolarmente iscritti con la Dirigenza Scolastica: per motivi di sicurezza alimentare **nessun utente senza iscrizione potrà accedere al servizio**.

### **Come si effettuano le iscrizioni online?**

Dal portale<https://scuoledussmann.it/inveruno> cliccando sul link "AREA GENITORI" e poi su "VAI ALLA PAGINA" ove è presente l'area riservata genitori. **ATTENZIONE: verrà richiesta la verifica dei contatti cell e mail che dovranno essere inseriti obbligatoriamente al fine di concludere l'iscrizione.**

#### **1) In caso di NUOVA ISCRIZIONE**

I genitori dell'alunno che viene iscritto per la prima volta (e dunque NON HA MAI AVUTO IL CODICE UTENTE) dovranno cliccare sulla frase evidenziata in giallo qui accanto e procedere con la compilazione del modulo. La frase in giallo indica appunto "Non ho il codice utente. Clicca qui per iscrivere un nuovo alunno ai servizi del prossimo anno scolastico". **ATTENZIONE**: il genitore che effettuerà la registrazione e l'iscrizione al servizio, sarà automaticamente abbinato al/ai bambino/bambini a cui corrisponderà il codice utente per i relativi pagamenti; **la certificazione delle spese mensa per l'anno prossimo sarà generata automaticamente dal sistema con intestazione al genitore che ha fatto la registrazione e l'iscrizione al servizio**

### **2) In caso di RINNOVO DI ISCRIZIONE**

I genitori dell'alunno che ha già usufruito del servizio nell'attuale anno scolastico o nei precedenti, dovrà effettuare il log in all'area genitori tramite le proprie credenziali e poi dovrà cliccare sulla scheda Iscrizioni e compilare l'apposito modulo. Per chi non si ricordasse la password è possibile effettuare la relativa procedura di recupero, dal portale stesso, nel link riportato nella frase "Ho dimenticato le mie credenziali per l'accesso al sito. Clicca qui per recuperarle"

**Ricordando che il sistema di pagamento è di tipo PRE-PAGATO, precisiamo che il portale bloccherà l'iscrizione in caso di irregolarità nei pagamenti. Al fine di mantenere una corretta regolarità nei pagamenti è fortemente consigliato attivare il servizio gratuito di addebito mensile in conto corrente, tramite il modulo SDD scaricabile dal portale genitori.**

#### **Posso modificare una iscrizione già completata?**

E' possibile modificare una iscrizione già completata solo entro la data di scadenza sopra indicata, le modalità sono le seguenti:

- **IN CASO DI NUOVA ISCRIZIONE**: nella sezione dedicata alla compilazione cliccare sul tasto richiama modulo
- **IN CASO DI RINNOVO DI ISCRIZIONE:** è sufficiente accedere nuovamente alla scheda *Iscrizioni*

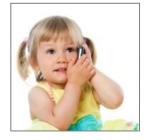

#### **SUPPORTO ALLE ISCRIZIONI ONLINE**

L'Ufficio Rette Scolastiche di Dussmann è a vostra disposizione per supportarvi nella procedura di iscrizione. Per richiedere supporto è possibile scrivere tramite il form contatti presente su https://scuoledussmann.it

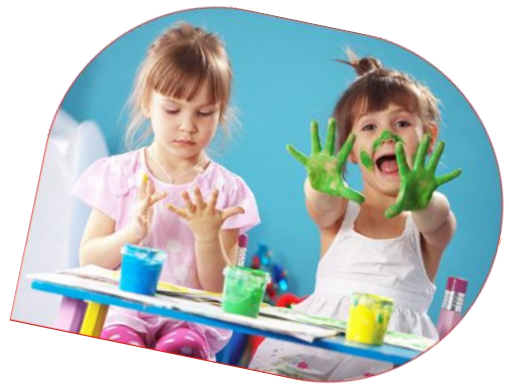

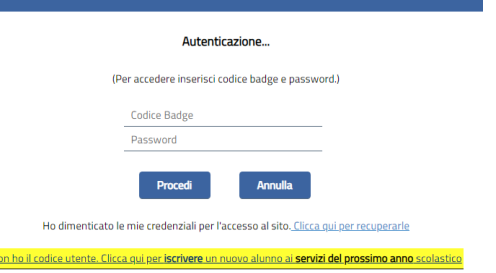